# IDE DE L'UTILISATION D'E-LYCO / PRONO

**E-LYCO** est un environnement numérique de travail proposé et administré par le rectorat de Nantes.

Les parents et élèves utiliseront principalement E-Lyco pour :

-consulter le cahier de texte

-accéder à la base documentaire du CDI e-sidoc

- -consulter les blogs sur des espaces voyage
- -consulter des documents fournis par les enseignants
- -accéder à une messagerie
- -consulter des ressources numériques telles que « l'hôtellerie restauration »
- -utiliser un espace de stockage

### -**accéder à Pronote**

- **PRONOTE** est un logiciel de vie scolaire proposé et administré par le Lycée
	- Les parents et élèves utiliseront principalement Pronote pour :

-consulter les notes, relevés, bulletins, livret scolaire

- consulter les modifications d'emploi du temps
- -consulter les absences
- -consulter des informations (agenda, menu self, informations ciblées…)
- -communiquer (messagerie interne, répondre à des informations, sondages…)
- -s'inscrire aux rencontres parents-professeurs

## **A savoir :**

- Votre identifiant et mot de passe sont valables d'une année sur l'autre.
- $\bullet$  En cas de perte du mot de passe [CLIQUER ICI](https://ats-idp.ac-nantes.fr/login/ct_logon_vk.jsp?CT_ORIG_URL=http%3A%2F%2Fats-idp.ac-nantes.fr%2Fsso%2FSSO%3FSAMLRequest%3DfVFNb4JAEP0rm7kvIILiRjC2xtTERiPYQy%252FNsqyVBHbpzmLaf1%252BKmto08TiZ9zHz3nT2WVfkJA2WWsUwcDwgUgldlOo9hn22pBHMkinyuvIbNm%252FtUe3kRyv) (appuyer sur « ctrl » + clic)
- Si vous n'avez pas d'identifiant faire une demande par mail à l'adresse suivante : [directeur-adjoint@lycee-sainte-anne.fr](mailto:directeur-adjoint@lycee-sainte-anne.fr)

## **Comment accède-t-on à e-lyco?**

- Avec un accès internet à partir de **Mozilla Firefox** comme navigateur de préférence (beaucoup de dysfonctionnement avec internet explorer, quelques-uns avec Chrome)
- En allant à l'adresse suivante : [http://0440119r.e-lyco.fr](http://0440119r.e-lyco.fr/) ou en tapant « ste anne st nazaire elyco » sur un moteur de recherche.

## **Accès pronote via e-lyco**

- Aller sur le « e-lyco » de Sainte Anne (voir précédemment)
- Aller dans « se connecter » en haut à droite  $\bullet$   $\rightarrow$  puis rentrer votre identifiant et mot de passe

 (parent ou élève)  $Q$   $R$ Lycée des Métiers Sainte-Anne - Saint-**N** PAYS

## ❖ Aller dans le menu déroulant « Pronote »

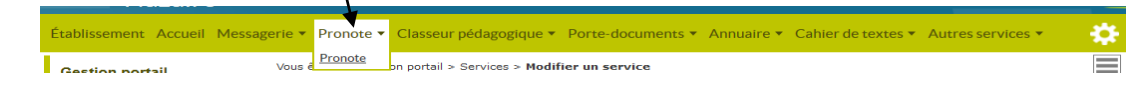

## **Sur pronote**

- N'oubliez pas de consulter régulièrement les informations **par un clic sur le papillon** en haut à droite de la page d'accueil.
- Une fois l'information lue, nous vous invitons à **cliquer sur « j'ai pris connaissance de cette information »**